**OIKONOMIKO** *<u><u><b>ΠΑΝΕΠΙΣΤΗΜΙΟ</u>*</u></u> **AOHNON** 

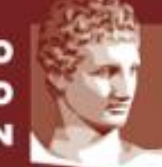

**ATHENS UNIVERSITY** OF ECONOMICS AND BUSINESS

# **Εξ' αποστάσεως διδασκαλία**

## **Συχνές Ερωτήσεις-Απαντήσεις (FAQs)**

**Ερώτηση: Η δημιουργία του λογαριασμού μου στο delos365 δεν ολοκληρώνεται, μου εμφανίζει μήνυμα «Παρουσιάστηκε σφάλμα – Oops, κάτι πήγε στραβά καθώς ετοιμάζαμε τον λογαριασμό σας…», τί να κάνω;**

**Απάντηση:** Χρειάζεται επαναφορά του λογαριασμού σας, που μπορεί να πραγματοποιηθεί από το Κέντρο Δικτύων, με μήνυμα στο noc@aueb.gr στο οποίο αναφέρετε το username (όνομα λογαριασμού χρήστη) σας για τις δικτυακές υπηρεσίες.

## **Ερώτηση: Είμαι διδάσκων και παίρνω μήνυμα ότι δεν μπορώ να προγραμματίσω διάλεξη, γιατί;**

**Απάντηση:** Για το Teams, πρέπει να περιμένετε τουλάχιστον 2 ώρες μετά την ενεργοποίηση του λογαριασμού στο ΔΗΛΟΣ για να μπορέσετε να προγραμματίσετε διαλέξεις. Για το Skype Meetings / Skype for Business δεν υπάρχει πια δυνατότητα προγραμματισμού διαλέξεων λόγω σταδιακής απόσυρσης του εργαλείου από την εταιρεία, μπορείτε όμως να συνεχίσετε να τροποποιείτε υπάρχουσες διαλέξεις.

## **Ερώτηση: Πώς μπορώ να προγραμματίσω διάλεξη στο Skype Meetings / Skype for Business που θα διδαχθεί από ΥΔ ή κάποιον άλλο που δεν ανήκει στο διδακτικό προσωπικό;**

**Απάντηση:** Η δημιουργία νέων διαλέξεων στο εργαλείο αυτό δεν είναι πια εφικτή, λόγω σταδιακής απόσυρσης του εργαλείου από την εταιρεία. Μπορείτε όμως να τροποποιήσετε μία υπάρχουσα διάλεξη. Για να το κάνετε αυτό, συνδέεστε στο εργαλείο προγραμματισμού διαλέξεων, κάνετε Cancel στην αρχική οθόνη, και επιστρέφετε στις προγραμματισμένες διαλέξεις. Επιλέγετε την επιθυμητή και μετά Edit. Στις επιλογές, ορίζετε ότι ο παρουσιαστής θα είναι «Τα άτομα που επιλέγω» (κάτω δεξιά), και στο πλαίσιο που ανοίγει, γράφετε το mail του ΥΔ (ή αυτού που θέλετε να κάνει τη διάλεξη) που του έχει δοθεί από το Πανεπιστήμιο. Με αυτό τον τρόπο δε χρειάζεται η συμμετοχή σας στη διάλεξη, ο ΥΔ μπορεί να κάνει τη διάλεξη χωρίς την παρέμβασή σας.

## **Ερώτηση: Πώς μπορώ να προγραμματίσω διάλεξη στο Teams που θα διδαχθεί από ΥΔ ή κάποιον τρίτο;**

**Απάντηση:** Το Teams **δεν** παρέχει τη δυνατότητα προγραμματισμού διαλέξεων με πολλούς παρουσιαστές, άρα όποιος προγραμματίσει τη διάλεξη, θα πρέπει να κάνει και την παρουσίαση. Άρα, οι ΥΔ θα πρέπει να προγραμματίζουν οι ίδιοι τις διαλέξεις που θα κάνουν. Αν θέλετε να έχετε πολλούς παρουσιαστές (π.χ. σε σεμινάρια), τότε όποιος προγραμματίσει τη διάλεξη θα πρέπει να είναι συνδεδεμένος ώστε να δώσει τον έλεγχο σε άλλο ομιλητή κατά τη διάρκεια της διάλεξης.

#### **Ερώτηση: Είμαι διδάσκοντας και έχω πρόσβαση μόνο σε Apple Macintosh, πώς μπορώ να κάνω διάλεξη με το Skype Meetings;**

**Απάντηση:** Μπορείτε πια να χρησιμοποιήσετε το Skype for Business για Mac, που έχει τις ίδιες δυνατότητες, η σύνδεση λειτουργεί πια σωστά.

### **Ερώτηση: Η πρόσβαση στο Microsoft Teams ή στο Skype meetings μπορεί να γίνει με email εκτός του Πανεπιστημίου;**

**Απάντηση:** Για την πρόσβαση στις υπηρεσίες Microsoft Teams και Skype meetings απαιτείται λογαριασμός στο Office 365, ο οποίος παρέχεται από το Πανεπιστήμιο με τη χρήση του λογαριασμού (username, password) των δικτυακών υπηρεσιών (mail, eclass, wifi, κ.λπ.). Για τους φοιτητές που δεν έχουν λογαριασμό αλλά θέλουμε να συμμετέχουν σε μία διάλεξη (π.χ. σε προπαρασκευαστικά μαθήματα ή φοιτητές που δεν έχει ολοκληρωθεί η μετεγγραφή τους), μπορούμε να κάνουμε τις διαλέξεις ανοιχτές ώστε να μπορούν να συμμετέχουν. Υπάρχουν σχετικές οδηγίες στο εγχειρίδιο για διδάσκοντες.

#### **Ερώτηση: Εμφανίζεται μήνυμα ότι δεν είναι ενεργοποιημένα τα cookies, τι κάνω;**

**Απάντηση:** Μπορείτε να βρείτε στο παρακάτω link οδηγίες για το πως να επιτρέψετε τα cookies για να δουλέψει το skype for business web app, ανάλογα με το browser που χρησιμοποιείτε. [https://support.office.com/en-us/article/allow-cookies-for-skype-meetings-app-skype-for](https://support.office.com/en-us/article/allow-cookies-for-skype-meetings-app-skype-for-business-web-app-2108276b-b5c3-484b-bf2b-dac6eeba4c93)[business-web-app-2108276b-b5c3-484b-bf2b-dac6eeba4c93](https://support.office.com/en-us/article/allow-cookies-for-skype-meetings-app-skype-for-business-web-app-2108276b-b5c3-484b-bf2b-dac6eeba4c93)

#### **Ερώτηση: Τι μπορώ να κάνω στο Teams ώστε να μην μου έρχονται συνεχώς μηνύματα έγκρισης νέων μελών;**

**Απάντηση:** Θα πρέπει να δημιουργήσετε έναν κωδικό μαθήματος (δείτε τις οδηγίες για διδάσκοντες στην ενότητα δημιουργία μαθήματος) και να ζητήσετε από τους φοιτητές να γράφονται με κωδικό. Η εγγραφή με κωδικό γίνεται χωρίς παρέμβαση του διδάσκοντα. Αν θέλετε να εγκρίνετε τις εγγραφές, τότε θα πρέπει να στείλετε στους φοιτητές σύνδεσμο προς το μάθημα και όχι κωδικό.

#### **Ερώτηση: Γιατί το Teams δεν μου επιτρέπει πια να ανεβάσω αυτόματα τη διάλεξη μου στο Streams;**

**Απάντηση:** Η δυνατότητα αυτή πρόσφατα καταργήθηκε από την εταιρεία, ωστόσο υπάρχει ακόμη η δυνατότητα καταγραφής διάλεξης, απλά πρέπει να ανέβει στο Streams σε επόμενο στάδιο. Σχετικές οδηγίες έχουν προστεθεί στο εγχειρίδιο για διδάσκοντες.